# SC & SI Remote Interface Description

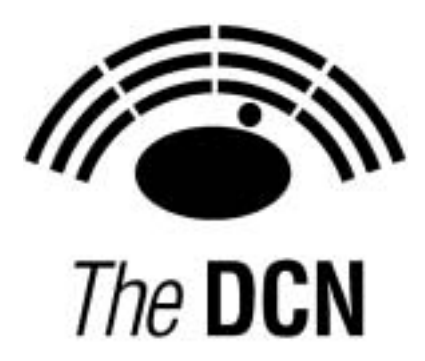

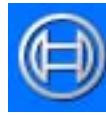

**Security Systems** 

en | SC & SI Remote Interface Description

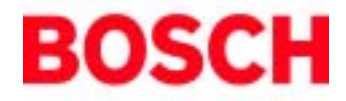

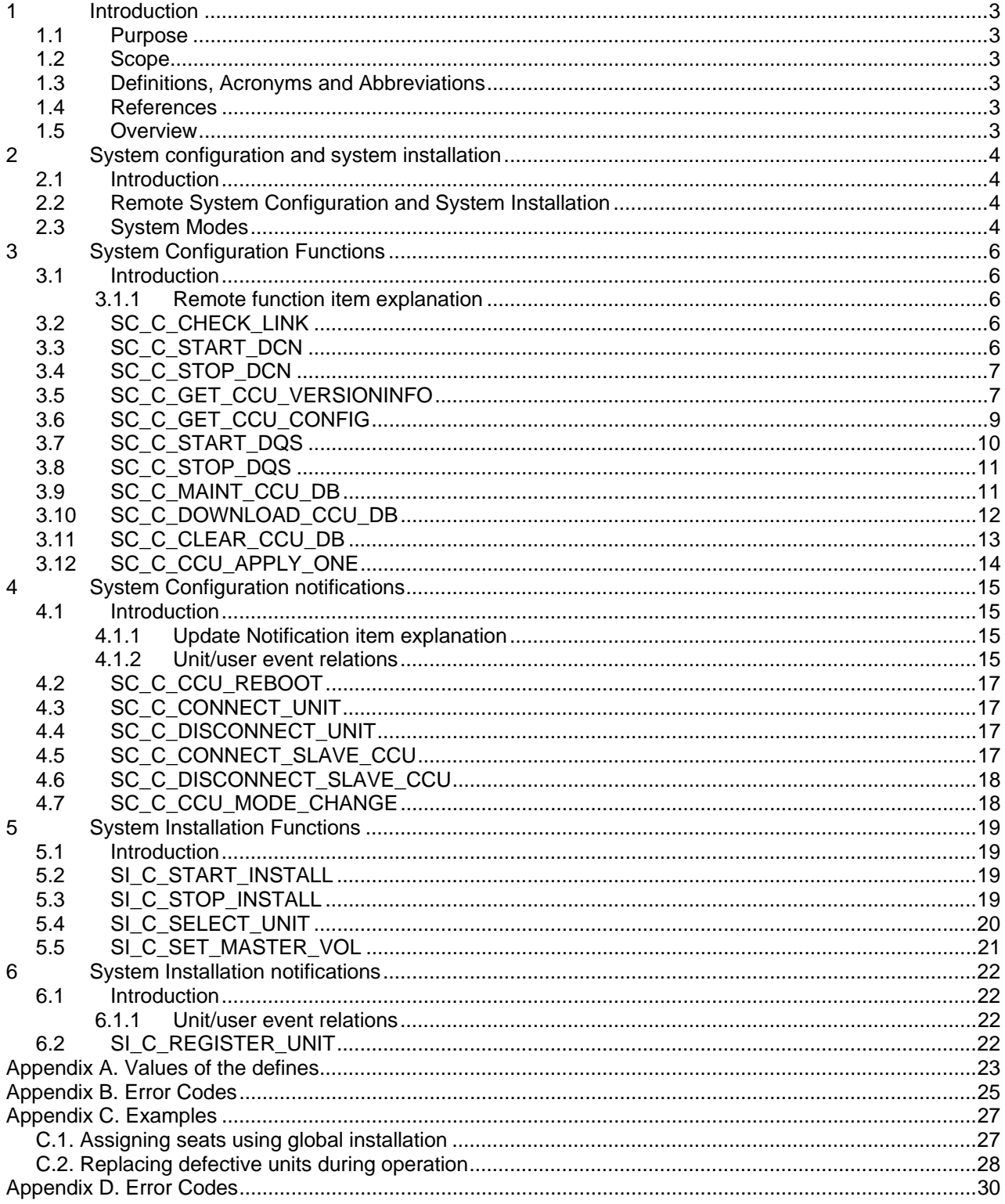

Bosch Security Systems B.V. | 2003 December | SC & SI Remote Interface Description

## **1 Introduction**

## **1.1 Purpose**

The purpose of this document is to describe the remote interface for system configuration and system installation. The document specifies the interface between the CCU and third party software.

## **1.2 Scope**

This document describes the remote interface for system configuration and system installation. It is meant for developers who want to use this remote interface to control/access system configuration and system installation, present in the CCU, remotely.

For a complete description of the System Set-up can be referred to [SRS\_INF].

## **1.3 Definitions, Acronyms and Abbreviations**

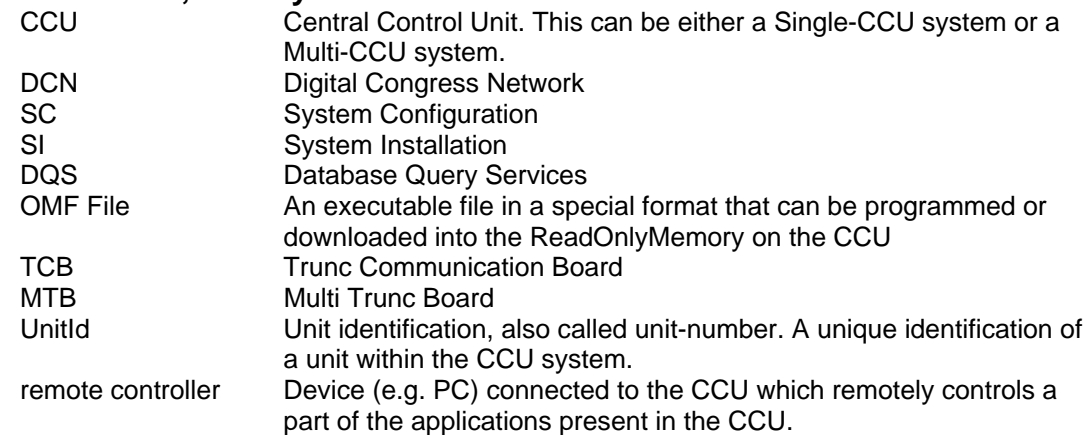

## **1.4 References**

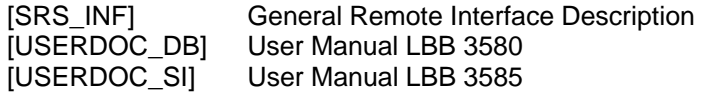

This document must be referenced as [SRS\_SCSIINF].

## **1.5 Overview**

Chapter 2 gives a brief explanation on System Configuration and System Installation. Also a short description of the different CCU system modes is given in this chapter. For system configuration, the remote functions and update notifications are described in chapters 3 and 4. For system installation, the remote functions and update notifications are described in chapters 5 and 6.

Appendix Appendix A gives an overview of the constants used in combination with the remote functions and update notifications described in this document.

Appendix Appendix B gives an overview of the possible error's that could be returned upon execution of a remote function.

Appendix Appendix C shows some examples on typical System Configuration or System Installation topics.

## **2 System configuration and system installation**

## **2.1 Introduction**

The System Configuration and System Installation Remote Interface is part of the DCN software which allows another controlling entity, not being the DCN Control PC, to use the System Configuration and System Installation applications.

## **2.2 Remote System Configuration and System Installation**

System Configuration (SC) is the application that monitors the hardware configuration of the congress system and the link between hardware items and user information. Typical SC issues are, e.g. checking the communication status, determining the system mode and replacing units.

System Installation (SI) is the application that allows for assigning seatnumbers to units to create a one to one link between a unique user chosen identifier and a congress unit in the conference hall.

Maintaining the system configuration or performing a system installation with a remote interface is done by means of calling a defined set of Remote Functions and acting upon a defined set of Update Notifications. The general concept of remote functions and update notifications is described in [SRS\_INF]. [SRS\_INF] also defines the protocol and hardware conditions concerning the remote interface. This document gives the set of remote functions and the set of update notifications concerning SC and SI. The relation between remote function and update notifications is given in the description of each separate remote function.

The system configuration and system installation process however, are also influenced by the actions of the users performed upon the actual units. Actions such as pressing the microphone button or disconnecting a unit from the system also results in update notifications being sent to the remote controller. The relation between unit/user events and update notifications can be found in the user event matrices in sections 4.1.2 en 6.1.1.

## **2.3 System Modes**

To understand the SC and SI functions, one should have some knowledge on the behaviour of the CCU depending on the various so called system modes. This section gives a brief, although complete, description of these modes.

The CCU system as a whole is always running in one of the system modes. Each application on the CCU has its own behaviour in each system mode. The purpose of the system mode is to have a clear division of functions and an easy way of separating them. It should be impossible for instance to start the installation mode while the CCU is still booting, i.e. the CCU is in the Init-mode.

The following system modes are used:

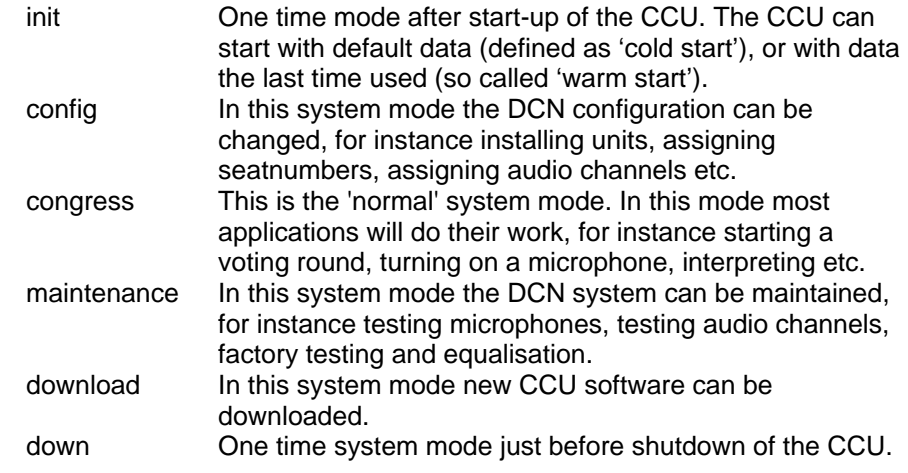

Figure 1 below gives an overview of possible system mode changes.

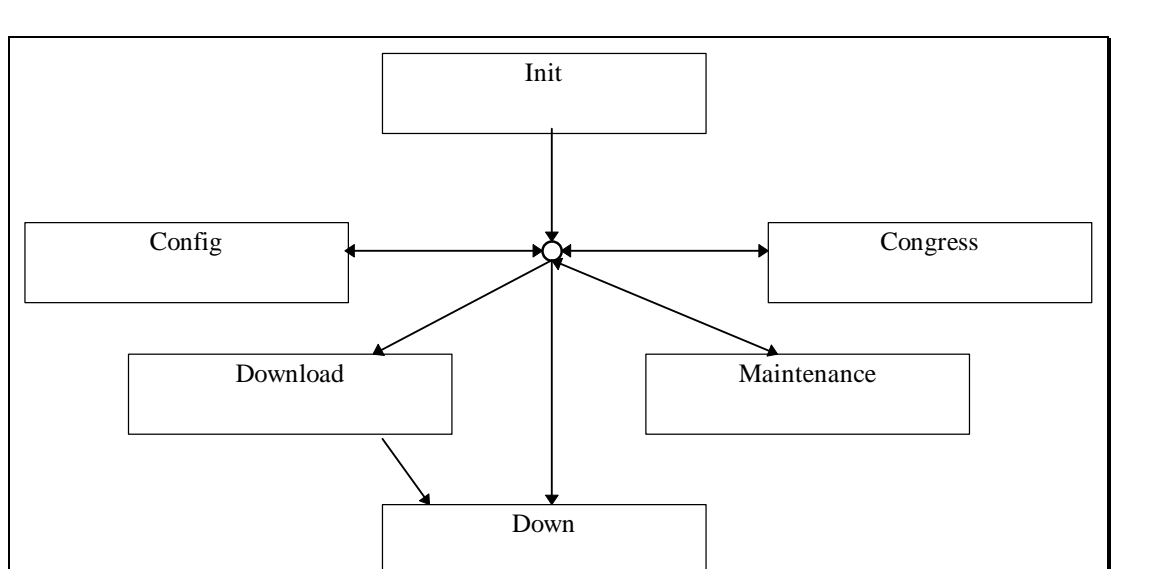

**Figure 1: CCU System modes** 

Some remote functions are supported in more than one system mode, or in an other mode than the congress system mode.

## **3 System Configuration Functions**

## **3.1 Introduction**

The system configuration functions described in this section are needed to query the set-up of the DCNsystem from the CCU. The system configuration functions allow the remote controller to monitor any changes in the DCN system configuration. This chapter defines the set of remote functions for system configuration.

## **3.1.1 Remote function item explanation**

Each description consists of the following items:

• **Purpose**

A global description of the purpose of the function.

• **Availability**

CCU System modes in which the function is available. See section 2.3.

- **Parameter structure for the function** The input parameters needed to fulfil the function. When the function requires no parameters, no structure is described here.
- **Response structure from the function**

The output information returned by the function called. This information is only valid when the 'wError' field of the received response information equals SC\_E\_NOERROR, SI\_E\_NOERROR or DQSE\_NOERROR.

• **Error codes returned**

The error values returned in the 'wError' field of the response information. All different error codes are described in appendix Appendix B.

• **Update notifications**

The update notifications which are generated during the execution of the remote function. When there are no notifications generated, then this part will be omitted.

### • **Related functions**

The related function in conjunction with the function described. It refers to other remote functions and to related update notifications.

## **3.2 SC\_C\_CHECK\_LINK**

## *Purpose*

Function, which does no execution on the CCU. This function is to check the communication link between the CCU and the remote controller. When executed, the function returns immediately. Therefor quickly returning SC\_E\_NOERROR to the remote controller when there is a connection.

### *Availability*

This function is available in CCU system mode's init, maintenance, config and congress.

### *Parameter structure for the function*

The function has no additional parameters.

### *Response structure from the function*

The function has no response parameters.

### *Error codes*

SC\_E\_NOERROR

## **3.3 SC\_C\_START\_DCN**

### *Purpose*

Indicates the CCU that the remote controller wants update notifications from the SC application inside the CCU. After receiving this function the CCU increments the update 'use' count. As long as the update use count is greater than zero, the CCU will send update notifications to the remote controller.

The returned update use count can be used to detect if the remote controller is connected too often. When you omit the execution of this remote function, you can still execute remote functions, but no update messages will be send to the remote controller.

### *Availability*

This function is available in CCU system modes config and congress.

### *Parameter structure for the function*

The function has no additional parameters.

#### *Response structure from the function*

The function returns the following structure:<br> $W(X) = W(X) \cdot W(Y)$ wNrOfInstances

#### *where:*

*wNrOfInstances* The value of the update use count for the SC application at the end of the function handling. It contains the number of times a remote PC has been connected over the same communication medium. E.g. the first time the function SC\_C\_START\_DCN is called, it contains the value 1.

*Error codes returned* 

SC\_E\_NOERROR

*Related functions* 

SC\_C\_STOP\_DCN

## **3.4 SC\_C\_STOP\_DCN**

#### *Purpose*

Indicates the CCU that the remote controller no longer requires updates from the SC application inside the CCU. After receiving this function the CCU decrements the update 'use' count. As long as the update use count is greater than zero, the CCU remains sending the update notifications to the remote controller.

Note that: Upon communication lost this function will be activated, if SC\_C\_START\_DCN was activated. The activation of this function is repeated till the update use count becomes zero.

#### *Availability*

This function is available in CCU system modes config and congress.

*Parameter structure for the function* 

The function has no additional parameters.

#### *Response structure from the function*

The function has the same response structure as the remote function SC\_C\_START\_DCN (section 3.3). *Error codes returned* 

SC\_E\_NOERROR

## *Related functions*

SC\_C\_START\_DCN

## **3.5 SC\_C\_GET\_CCU\_VERSIONINFO**

#### *Purpose*

This function is used to query the CCU version information. Usually this will be the first function called after start-up of the remote controller to check the correct version of the CCU software.

#### *Availability*

This function is available in CCU all system modes.

#### *Parameter structure for the function*  The function has no additional parameters.

#### *Response structure from the function*

The function returns the following structure:

typedef struct {

```
 WORD tOperatingMode; 
    CHAR szSwVersion [SC_C_MAX_VERSION_LENGTH];
     BYTE byMajorVersionOfDownloadedSw; 
     BYTE byMinorVersionOfDownloadedSw; 
     BYTE byMajorVersionOfResidentSw; 
     BYTE byMinorVersionOfResidentSw; 
     BYTE bySystemMode; 
     BYTE byReservedForSwInfo [SC_C_MAX_SOFTWARE_INFO]; 
    SC_T_CCU_TYPE tCCUType;
     BYTE byMTBVersion; 
     BYTE byTCBVersion; 
     BYTE byReservedForHwInfo [SC_C_MAX_HARDWARE_INFO]; 
     CHAR szSWRelNum[VERSION_C_LENGTH]; 
} SC_T_CCU_VERSION_INFO;
```
#### *where:*

*tOperatingMode* The current operating mode of the CCU. It gives information

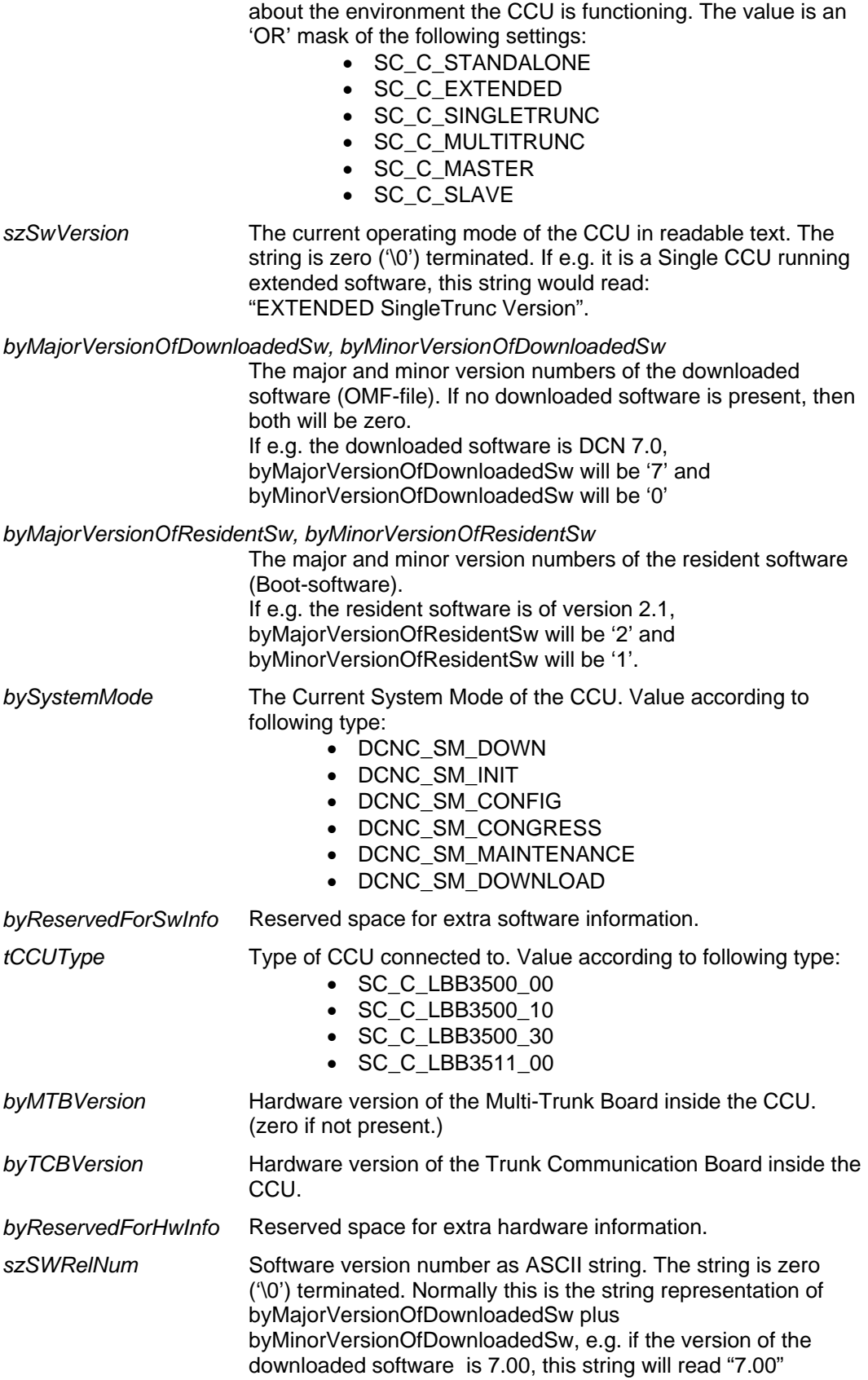

*Error codes returned* 

SC\_E\_NOERROR

Bosch Security Systems B.V. | 2003 December | SC & SI Remote Interface Description

## **3.6 SC\_C\_GET\_CCU\_CONFIG**

#### *Purpose*

Retrieve information about all units connected to the congress network. This function returns for each unit connected its unit-number and type.

*Availability* 

This function is available in CCU system mode congress. *Parameter structure for the function* 

The function requires the following structure as parameter:

WORD wClusterIndex;

#### *where:*

*wClusterIndex* Determines which cluster is to be returned as response. Zero (0) to retrieve the first cluster of SC\_C\_CLUSTER\_MAX units. One (1) for the second cluster of SC\_C\_CLUSTER\_MAX units, etc.

> When the cluster is not completely filled, then that cluster is the last cluster available.

All cluster indexes greater than this one will have an empty tUnitData array. However, the other three elements of the response structure will still contain correct data.

#### *Response structure from the function*

```
The function returns the following structure:
```
typedef struct {

```
 WORD wNumberOfSlaveCCUs; 
     WORD wNumberOfUnitsConnected; 
     WORD wNumberOfUnits; 
     SC_T_UNIT_DATA tUnitData [SC_C_CLUSTER_MAX]; 
} SC_T_CCU_CONFIGURATION;
```

```
where the SC_T_UNIT_DATA is defined as:
```
typedef struct { WORD wUnitId; BYTE byUnitType;

} SC\_T\_UNIT\_DATA;

*where:* 

```
wNumberOfSlaveCCUs
```
The number of Slave-CCU's connected within a Multi-CCU system, which ranges from 0 to 16. In case of a Single-CCU system this number will be zero.

*WNumberOfUnitsConnected* 

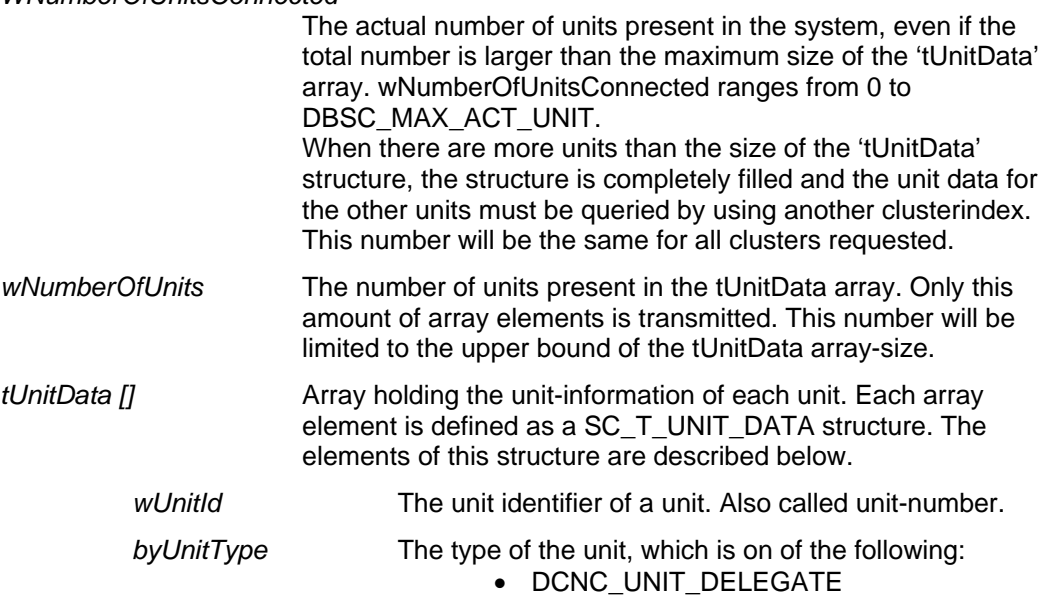

- DCNC\_UNIT\_CHAIRMAN
- DCNC\_UNIT\_DELEGATE\_CARD
- DCNC\_UNIT\_INTERPRETER
- DCNC\_UNIT\_DUAL\_MIC
- DCNC\_UNIT\_PC
- DCNC\_UNIT\_DATA\_COMM
- DCNC\_UNIT\_CCU\_CONTROL
- DCNC\_UNIT\_FLUSH\_CHAIRMAN
- DCNC\_UNIT\_FLUSH\_DELEGATE
- DCNC\_UNIT\_AMBIENT\_MIC
- DCNC\_UNIT\_DATA\_COMM\_RS232
- DCNC\_UNIT\_2000\_DELEGATE
- DCNC UNIT 2000 CHAIRMAN
- DCNC\_UNIT\_2000\_DELEGATE\_CARD
- DCNC\_UNIT\_AUDIO\_IO
- DCNC\_UNIT\_DAI\_CHAIRMAN
- DCNC\_UNIT\_DISC\_DELEGATE
- DCNC\_UNIT\_DISC\_CHAIRMAN
- DCNC\_UNIT\_ENTRANCE
- DCNC\_UNIT\_EXIT
- DCNC\_UNIT\_FLUSH\_DEL\_NODISP
- DCNC\_UNIT\_FLUSH\_CHR\_NODISP

**Note** that future unit extensions of the DCN system can lead to new unit-type, not presented in this list.

#### *Error codes returned*

SC\_E\_NOERROR

## **3.7 SC\_C\_START\_DQS**

#### *Purpose*

Indicate the CCU that the remote controller wants to communicate with the delegate database in the CCU. When the execution of this remote function is omitted, all other remote database functions have no effect and will return the error DQSE\_APP\_NOT\_STARTED.

#### *Availability*

This function is available in CCU system mode congress.

#### *Parameter structure for the function*

The function requires the following structure as parameters.

typedef struct { BYTE byControlType; } DQST\_APP\_CONTROL;

#### *where:*

*byControlType* Identify that the remote controller likes to perform actions on the database of the CCU. Valid values are:

• SC\_C\_DQS\_CONTROL The remote controller likes to have

control over the database of the CCU.

Note that the second start of the application (without a stop) always results in an error.

#### *Response strcuture from the function*

## The function has no response parameters.

*Error codes returned*  DQSE\_NOERROR DQSE\_INCONTROL\_OTHER\_CHANNEL DQSE\_INCONTROL\_THIS\_CHANNEL DQSE\_ILLEGAL\_CONTROL\_TYPE *Related functions*  SC\_C\_STOP\_DQS

### **3.8 SC\_C\_STOP\_DQS**

#### *Purpose*

Indicate the CCU that the remote controller no longer requires to access the database inside the CCU. A call to this function does not clear the database. The database present remains active till the CCU is restarted or accessed by the database functions (after first calling SC\_C\_START\_DQS).

Note that: Upon communication loss this function will be activated, if SC C START DQS was activated.

#### *Availability*

This function is available in CCU system mode congress. *Parameter structure for the function* 

The function has no additional parameters.

*Response strcuture from the function* 

The function has no response parameters.

*Error codes returned* 

DQSE\_NOERROR

DQSE\_APP\_NOT\_STARTED

*related functions* 

SC\_C\_START\_DQS

## **3.9 SC\_C\_MAINT\_CCU\_DB**

#### *Purpose*

The delegate database in the CCU can be filled or changed using this remote function. To manage the delegate database, SC uses the DQS sublink on the CCU.

#### *Availability*

This function is available in CCU system mode congress. However, if another application is making use of the delegate database inside the CCU, e,g, Voting or Access Control, this function will return the errorcode DQSE\_DELEGATE\_DATA\_BLOCKED

#### *Parameter structure for the function*

```
typedef struct 
{ 
      BOOLEAN bFirstCluster; 
     BOOLEAN bLastCluster;<br>SWORD iPinSize;
     SWORD iPinSize;<br>SWORD iFillLeve
             iFillLevel;
      DQST_PERDELEGATE DelCluster[ DQSC_MAX_N_DL_DEL_REC]; 
} DQST_CCUMAINREC ;
```
#### with DQST\_PERDELEGATE defined as :

#### typedef struct {

```
 DWORD lDelId; 
     DWORD lCard; 
     DWORD lPin; 
    WORD wUnitNr;<br>SWORD iDes
           iDeskLang;
    DWORD lVWeight;
     BOOLEAN bMicAut; 
     BOOLEAN bVotingAut; 
     BOOLEAN bInterAut; 
     CHAR szSLine [DBSC_NCHAR_SCREENLINE]; 
} DQST_PERDELEGATE;
```
*where:* 

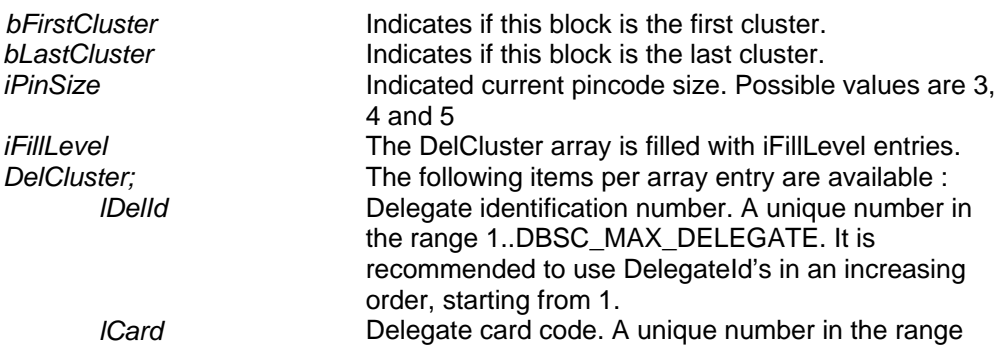

Bosch Security Systems B.V. | 2003 December | SC & SI Remote Interface Description

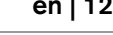

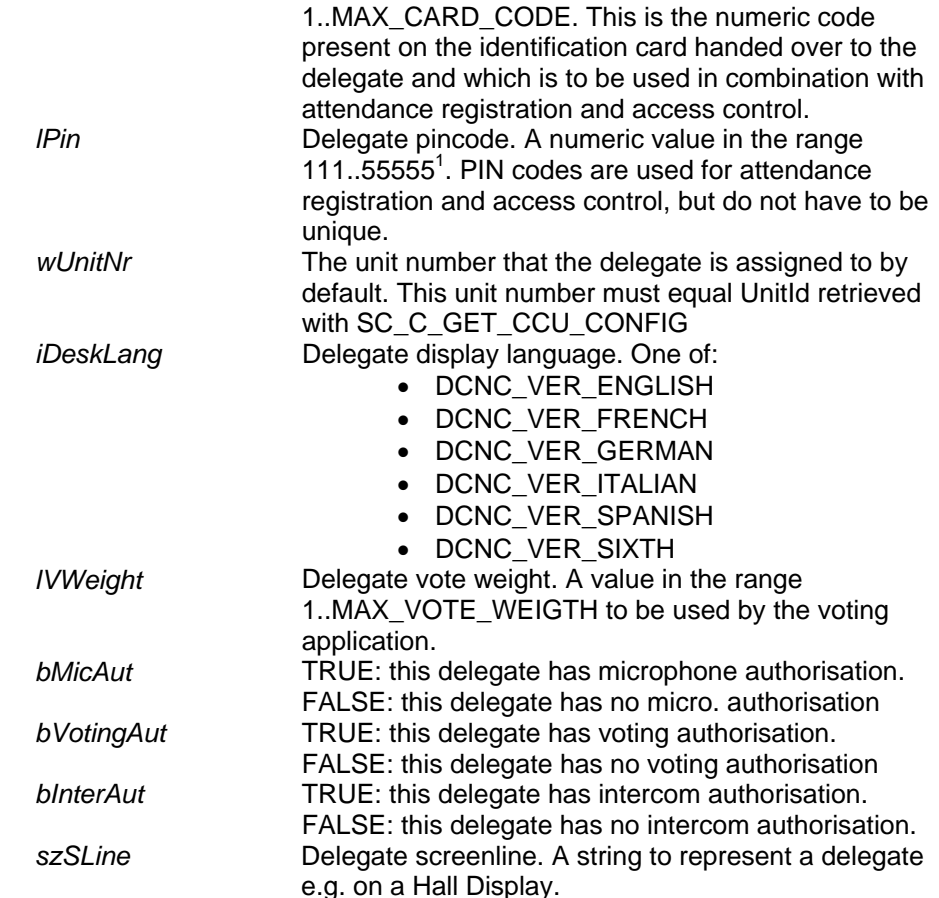

If more than DQSC\_MAX\_N\_DL\_DEL\_REC records should be send to the CCU, more calls of this remote function will be needed. In this case the '*bFirstCluster*' and '*bLastCluster*' indicate the start and termination of the complete delegate database download.

### *Response structure from the function*

The function has no response parameters.

*Error codes returned*  DQSE\_NOERROR DQSE\_SET\_PINSIZE\_FAILED (when pincode size update fails) DQSE\_DELEGATE\_LIST\_TOO\_BIG (when iFillLevel is greater than DQSC\_MAX\_N\_DL\_DEL\_REC) DQSE\_INSERT\_DELEGATE\_FAILED (when delegate insert failed) DQSE\_DELEGATE\_DATA\_BLOCKED DQSE\_APP\_NOT\_STARTED

#### *Related functions*

SC\_C\_START\_DQS SC\_C\_DOWNLOAD\_CCU\_DB SC\_C\_CLEAR\_CCU\_DB SC\_C\_CCU\_APPLY\_ONE

## **3.10 SC\_C\_DOWNLOAD\_CCU\_DB**

#### *Purpose*

This function is equal to SC\_C\_MAINT\_CCU\_DB except that it does not contain a field for the delegates screenline in the parameter structure.

 1 Although the PIN code is identified as a variable of the type 'long', the real PIN code is a 6-based number. This means that only digits 1 - 5 are allowed to be part of the PIN code. Besides, the PIN code also depends on the iPinSize variable. If e.g. iPinSize is 3, the possible values for lPin range from 111 to 555. If iPinSize is 5 then lPin ranges from 11111 to 55555. So, lPin must always contain iPinSize digits in the range 1..5.

#### *Availability*  This function is available in CCU system mode congress. *Parameter structure for the function*  typedef struct  $\left\{ \right.$ BOOLEAN bFirstCluster;

```
 BOOLEAN bLastCluster; 
     SWORD iPinSize; 
    SWORD iFillLevel;<br>DQST_DEL_NO_SLINE
                             DelCluster [DQSC_MAX_N_DL_DEL_REC];
} DQST_CCUDOWNLOADREC ;
```
with DQST\_DEL\_NO\_SLINE defined as : typedef struct

{

```
 DWORD lDelId; 
     DWORD lCard; 
     DWORD lPin; 
    WORD wUnitNr;
    SWORD iDeskLang;<br>DWORD lVWeight;
              lVWeight;
     BOOLEAN bMicAut; 
     BOOLEAN bVotingAut; 
     BOOLEAN bInterAut; 
} DQST_DEL_NO_SLINE;
```
All fields in the structures used within this function have the same meaning and range as the corresponding fields of the structures used within SC\_C\_MAINT\_CCU\_DB.

#### *Response structure from the function*

The function has no response parameters.

*Error codes returned*  DQSE\_NOERROR DQSE\_SET\_PINSIZE\_FAILED (when pincode size update fails) DQSE\_DELEGATE\_LIST\_TOO\_BIG (when iFillLevel is greater than DQSC\_MAX\_N\_DL\_DEL\_REC) DQSE\_INSERT\_DELEGATE\_FAILED (when delegate insert failed) DQSE\_DELEGATE\_DATA\_BLOCKED DQSE\_APP\_NOT\_STARTED

#### *Related functions*

SC\_C\_START\_DQS SC\_C\_MAINT\_CCU\_DB SC\_C\_CLEAR\_CCU\_DB SC\_C\_CCU\_APPLY\_ONE

## **3.11 SC\_C\_CLEAR\_CCU\_DB**

#### *Purpose*

This function clears the delegate database in the CCU.

#### *Availability*

This function is available in CCU system mode congress. As with SC\_C\_MAINT\_CCU\_DB this function returns the error DQSE\_DELEGATE\_DATA\_BLOCKED if another application is currently using the delegate database in the CCU.

*Parameter structure for the function*  The function has no additional parameters. *Response structure from the function* The function has no response parameters.

*Error codes returned* 

#### DQSE\_NOERROR

DQSE\_DELEGATE\_DATA\_BLOCKED DQSE\_APP\_NOT\_STARTED

#### *Related functions*

SC\_C\_START\_DQS SC\_C\_MAINT\_CCU\_DB SC\_C\_DOWNLOAD\_CCU\_DB SC\_C\_CCU\_APPLY\_ONE

## **3.12 SC\_C\_CCU\_APPLY\_ONE**

#### *Purpose*

With this function it is possible to add or update just one record in the delegate database in the CCU. Note that using this function you can only add or update a record of an existing database on the CCU. You cannot create a database using this function.

The delegateId as present in the structure is used to determine if the record will be added or updated:

- When the delegateId is not present in the database, the record will be added to the database.
- When the delegateId already exist in the database, the record of that delegate will be updated. Only the following fields may be changed:

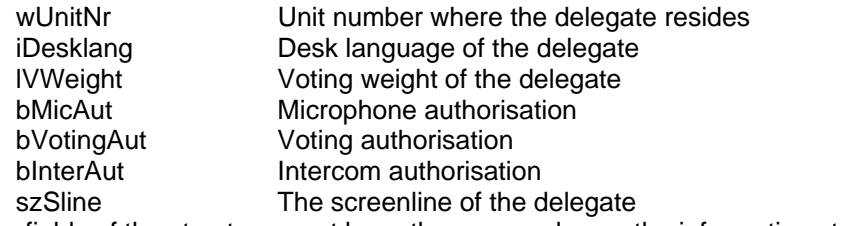

All other fields of the structure must have the same value as the information stored in the database. *Availability* 

This function is available in CCU system mode congress.

## *Parameter structure for the function*

DQST\_PERDELEGATE tDelegate (for description see section 3.9)

*Response structure from the function*

## The function has no response parameters.

*Error codes returned* 

DQSE\_NOERROR DQSE\_UPD\_DEL\_UNIT\_IN\_USE (if somebody else is using default seat) DQSE\_UPD\_DEL\_CARD\_CHANGED (if a card code change is detected) DQSE\_UPD\_DEL\_PIN\_CHANGED (if a pin code change is detected)<br>DQSE\_UPDATE\_DELEGATE\_FAILED (database function to update dele DQSE\_NO\_DATABASE (No database available) DQSE\_APP\_NOT\_STARTED

#### *Related functions*

SC\_C\_START\_DQS SC\_C\_MAINT\_CCU\_DB SC\_C\_DOWNLOAD\_CCU\_DB SC\_C\_CLEAR\_CCU\_DB

(database function to update delegate record failed) DQSE\_INSERT\_DELEGATE\_FAILED (database function to insert delegate record failed)

## **4 System Configuration notifications**

### **4.1 Introduction**

This chapter defines the set of update notifications concerning SC send by the CCU.

### **4.1.1 Update Notification item explanation**

Each description consists of the following items:

- **Purpose**
	- A global description of the purpose of the notification.
- **Notify structure with this update**

The information passed with the update notification.

### **4.1.2 Unit/user event relations**

In the previous chapter a description is given of each remote function with a summary of update notifications being the result of executing that function. However, update notifications are also the results of user actions done on the actual units or CCU's. This section gives unit/user event matrices for the SC application in which the possible user events are linked with the corresponding update notification(s) depending on the system set-up. For some events also the required remote functions to continue SC monitoring and maintaining are given.

The update notifications themselves are described in the remaining sections of this chapter. The recommended functions from the SI group are described in chapter 5.

### **UNIT-EVENT MATRIX**

*Single CCU System (Remote Controller connected as specified in [SRS\_INF])*

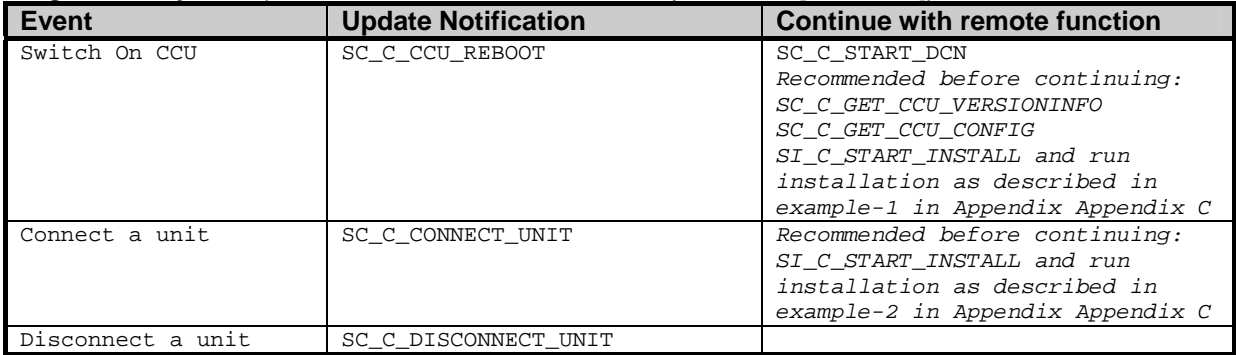

#### *Multi CCU System (Remote Controller connected to the Master as specified in [SRS\_INF])*

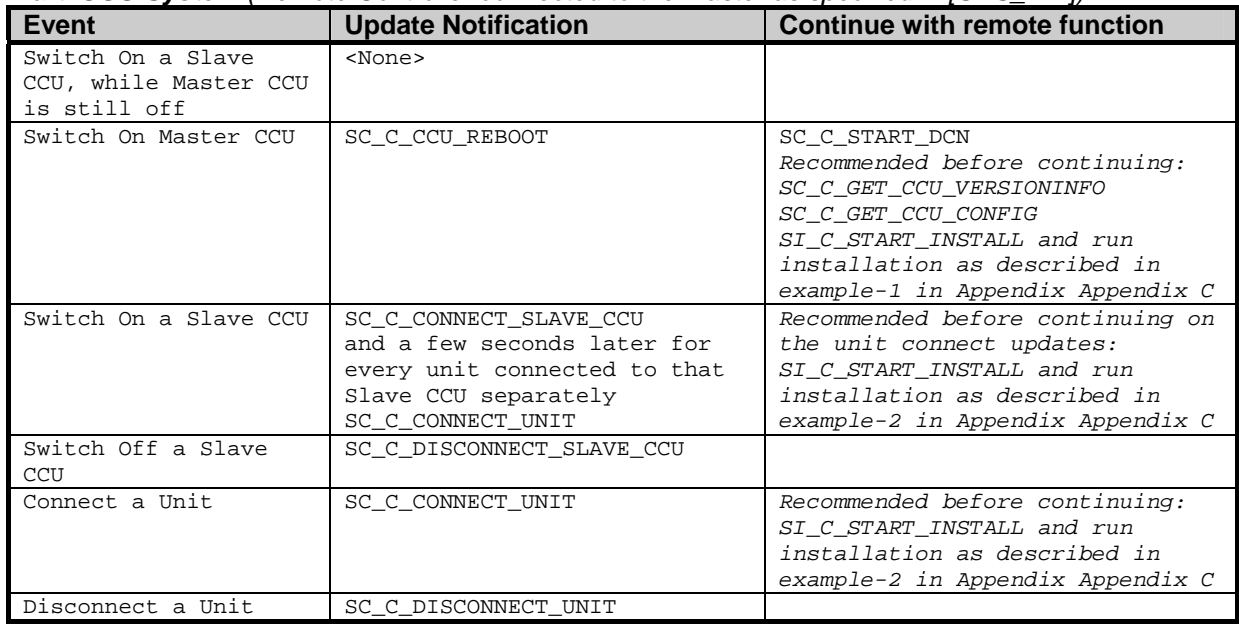

*Single-Multi System, i.e. a Multi CCU system but one or more of the Slave CCU's configured to run in Single Mode*

| <b>Event</b>                                                                     | <b>Update Notification</b>                                                                                                    | <b>Continue with remote function</b>                                                                                                    |
|----------------------------------------------------------------------------------|----------------------------------------------------------------------------------------------------|----------------------------------------------------------------------------------------------------|
| Remote Controller connected to CCU-A, a CCU configured to run in Single CCU mode |                                                                                                    |                                                                                                    |
| Switch On CCU-A                                                                  | SC_C_CCU_REBOOT                                                                                                    | SC C START DCN<br>Recommended before continuing:<br>SC_C_GET_CCU_VERSIONINFO<br>SC C GET CCU CONFIG<br>SI_C_START_INSTALL and run<br>installation as described in<br>example-1 in Appendix Appendix C |
| Switch On the Master<br><b>CCU</b>                                               | <none></none>                                                                                                    |                                                                                                    |
| Switch On another CCU<br>(Slave or Single-<br>Mode)                              | <none></none>                                                                                                    |                                                                                                    |
| Disconnect another<br>CCU (Slave or Single-<br>Mode)                             | <none></none>                                                                                                    |                                                                                                    |
| Connect a unit to<br>$CCU-A.$                                                    | SC_C_CONNECT_UNIT                                                                                                    | Recommended before continuing:<br>SI_C_START_INSTALL and run<br>installation as described in<br>example-2 in Appendix Appendix C                                                                      |
| Disconnect a unit<br>from CCU-A.                                                 | SC_C_DISCONNECT_UNIT                                                                                                    |                                                                                                    |
| Connect a unit to<br>another CCU (Slave or<br>Single-Mode).                      | <none></none>                                                                                                    |                                                                                                    |
| Disconnect a unit<br>from another CCU<br>(Slave or Single-<br>Mode).             | <none></none>                                                                                                    |                                                                                                    |
| Remote Controller connected to the Master CCU                                    |                                                                                                    |                                                                                                    |
| Switch On CCU-A                                                                  | <none></none>                                                                                                    |                                                                                                    |
| Switch On the Master<br>CCU.                                                     | SC_C_CCU_REBOOT                                                                                                    | SC_C_START_DCN<br>Recommended before continuing:<br>SC_C_GET_CCU_VERSIONINFO<br>SC_C_GET_CCU_CONFIG<br>SI_C_START_INSTALL and run<br>installation as described in<br>example-1 in Appendix Appendix C |
| Switch On a Slave CCU                                                            | SC_C_CONNECT_SLAVE_CCU<br>and a few seconds later for<br>every unit connected to that<br>Slave CCU separately<br>SC_C_CONNECT_UNIT | Recommended before continuing on<br>the unit connect updates:<br>SI_C_START_INSTALL and run<br>installation as described in<br>example-2 in Appendix Appendix C                                       |
| Switch On another<br>Single-Mode CCU                                             | <none></none>                                                                                                    |                                                                                                    |
| Switch Off a Slave<br>CCU                                                        | SC_C_DISCONNECT_SLAVE_CCU                                                                                                    |                                                                                                    |
| Switch Off another<br>Single-Mode CCU                                            | <none></none>                                                                                                    |                                                                                                    |
| Connect a unit to<br>$CCU-A.$                                                    | <none></none>                                                                                                    |                                                                                                    |
| Disconnect a unit<br>from CCU-A.                                                 | <none></none>                                                                                                    |                                                                                                    |
| Connect a unit to a<br>Slave CCU.                                                | SC C CONNECT UNIT                                                                                                    | Recommended before continuing:<br>SI C START INSTALL and run<br>installation as described in<br>example-2 in Appendix Appendix C                                                                      |
| Disconnect a unit<br>from a Slave CCU.                                           | SC_C_DISCONNECT_UNIT                                                                                                    |                                                                                                    |
| Connect a unit to<br>another Single-Mode<br>CCU.                                 | <none></none>                                                                                                    |                                                                                                    |
| Disconnect a unit<br>from another Single-<br>Mode CCU.                           | <none></none>                                                                                                    |                                                                                                    |

## **4.2 SC\_C\_CCU\_REBOOT**

#### *Purpose*

Notifies the remote controller that the CCU has restarted. This notification is always send at start-up of the CCU and is the only notification message send by the CCU till the update request function SC\_C\_START\_DCN is executed.

This notification should be monitored to detect a restart of the CCU. The remote controller should take appropriate actions to restore the settings.

#### *Notify structure with this update*

The update comes with the same structure as used for the response of the remote function SC\_C\_GET\_CCU\_VERSIONINFO (section 3.5).

## **4.3 SC C CONNECT UNIT**

#### *Purpose*

Notifies the remote controller that a new unit has connected to the CCU. The remote controller can use this notification to add this unit to its functionality.

#### *Notify structure with this update*

The update uses the following structure:<br> $SCTUNIT DATA$  tunit Data

SC\_T\_UNIT\_DATA

*where:* 

*tUnitData* Information about the unit that is connected. The elements present in the structure are defined in section 3.6.

## **4.4 SC\_C\_DISCONNECT\_UNIT**

*Purpose* 

Notifies the remote controller that a unit has lost his connection with the CCU (i.e. the unit is disconnected from the ACN-trunk). This notification informs the remote controller that the unit is no longer available.

### *Notify structure with this update*

The update comes along with the same structure as defined in section 4.3.

## **4.5 SC\_C\_CONNECT\_SLAVE\_CCU**

*Purpose* 

Notifies the remote controller that a slave-CCU has connected to the master-CCU. *Notify structure with this update* 

## The update comes with the following structure:

typedef struct

```
{ 
    BYTE bySlaveId; 
   WORD WFillLevel:
    SC_T_UNIT_DATA tConnectedUnits[SC_C_CLUSTER_MAX]; 
} SC_T_CCU_CONNECT;
```
#### *where:*

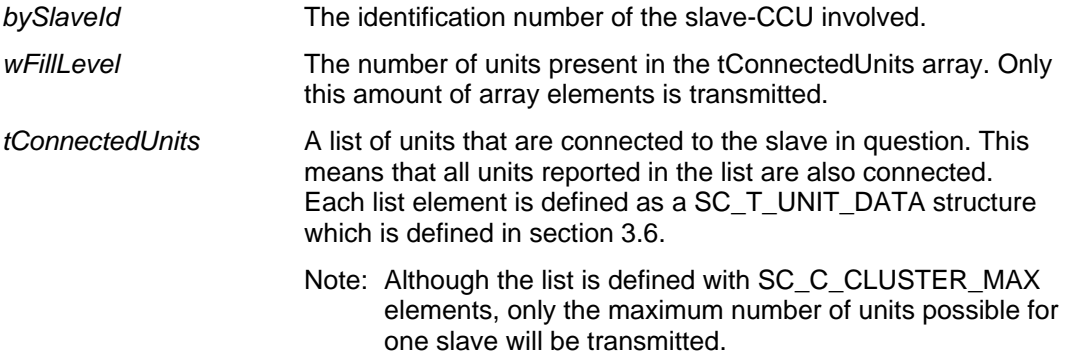

Currently the wFillLevel parameter will always be zero. Due to the nature of the units and the control flow used with the CCU (slave and master), each unit will connect itself using the notification SC\_C\_CONNECT\_UNIT. Therefor no units are reported in this list. Future extension in the software could build a list of units connected to a slave. That list should then be reported in the tConnectedUnits list.

## **4.6 SC\_C\_DISCONNECT\_SLAVE\_CCU**

#### *Purpose*

Notifies the remote controller that the master-CCU has lost connection to one of his slave-CCU's. Along with this notification a list of all units connected to that slave is send. This notification tells the remote controller that the listed units are no longer available.

#### *Notify structure with this update*

The update comes with the following structure:

```
typedef struct 
{ 
    BYTE bySlaveId;<br>WORD wFillLevel
              wFillLevel;
     SC_T_UNIT_DATA tDisconnectedUnits[SC_C_CLUSTER_MAX]; 
} SC_T_CCU_DISCONNECT;
```
#### *where:*

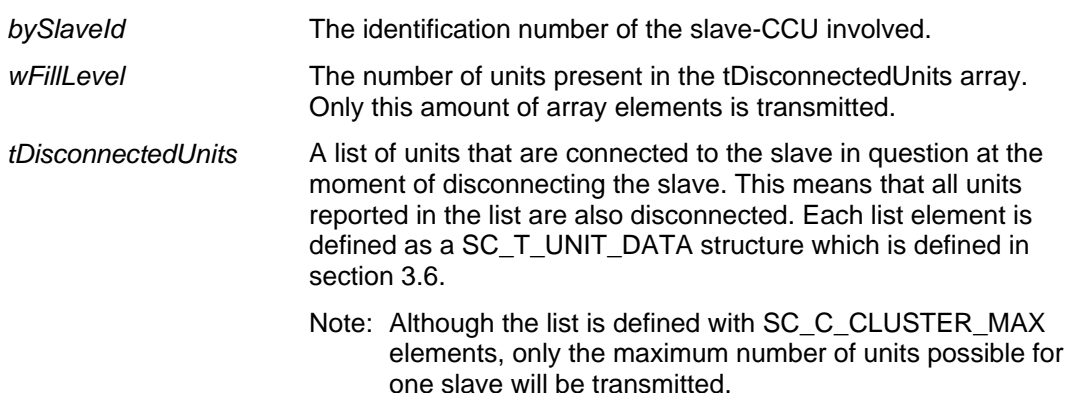

This notification differs from SC\_C\_CONNECT\_SLAVE\_CCU such that *wFillLevel* and the *tDisconnectedUnits* array **does** inform the remote controller about units being disconnected together with this Slave-CCU. This implies that the units listed in the 'tDisconnectedUnits' do **not** notify themselves as disconnected with SC\_C\_DISCONNECT\_UNIT.

## **4.7 SC\_C\_CCU\_MODE\_CHANGE**

#### *Purpose*

Notifies the remote controller that the CCU changed its operation mode. For more information about the different modes see 3.5.

#### *Notify structure with this update*

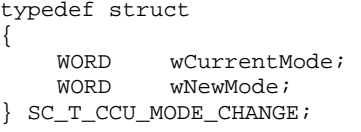

where:

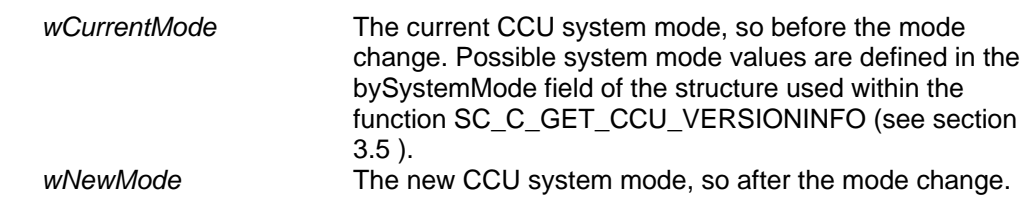

## **5 System Installation Functions**

### **5.1 Introduction**

The system installation functions provide functionality to connect unit identification with the seat numbers used within the congress-hall. This process is also called seat-assignment. This chapter defines the set of remote functions needed for system installation. Each description is according to the definition given in section 3.1.1.

## **5.2 SI\_C\_START\_INSTALL**

*Purpose* 

Start the installation mode. The remote controller can choose among 2 modes of installation, which are:

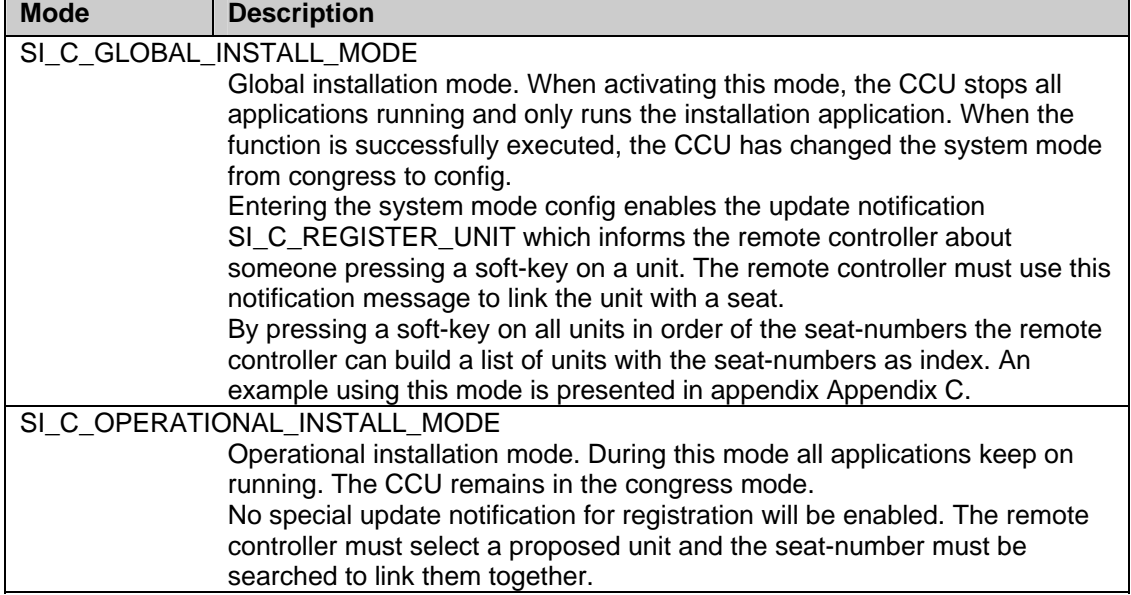

To finish the installation the remote controller must execute the function SI\_C\_STOP\_INSTALL. *Availability* 

This function is available in CCU system mode congress.

*Parameter structure for the function* 

The function requires the following information as parameter:

WORD wInstallMode;

#### *where:*

*wInstallMode* The installation mode to be used. This parameter can have one of the following values:

- SI\_C\_GLOBAL\_INSTALL\_MODE
- SI\_C\_OPERATIONAL\_INSTALL\_MODE

*Response structure from the function* 

The function has no response parameters.

*Error codes returned* 

SI E NOERROR

SI\_E\_FAILED (SI mode already in use)

*Update Notifications* 

SC\_C\_CCU\_MODE\_CHANGE

*Related functions* 

SI\_C\_STOP\_INSTALL

SI C SELECT UNIT

## **5.3 SI\_C\_STOP\_INSTALL**

*Purpose* 

This function stops the installation started with the function SI\_C\_START\_INSTALL. The CCU will return to normal congress mode if that is not the current system mode. The selected units will be deselected.

Note that: Upon communication loss this function will be activated, if SI\_C\_START\_INSTALL was activated.

*Availability* 

This function is available in CCU system mode config.

*Parameter structure for the function* 

The function has no additional parameters.

*Response structure from the function*

The function has no response parameters.

*Error codes returned* 

SI\_E\_NOERROR

SI\_E\_FAILED (another controller has the SI mode in use)

#### *Update Notifications*

SC\_C\_CCU\_MODE\_CHANGE *Related functions* 

SI\_C\_START\_INSTALL

SI C SELECT UNIT

### **5.4 SI\_C\_SELECT\_UNIT**

#### *Purpose*

Select a unit for linking to a seat by means of flashing all LED's on the unit. Only one unit can be selected at the same time. When the second unit is selected the first unit is deselected automatically before the selection of the second.

This function will only select a unit if the unit selected represents an installable unit. An installable unit is an unit which can be assigned with a seat number.

Installable unit types are

DCNC\_UNIT\_DELEGATE DCNC\_UNIT\_CHAIRMAN DCNC\_UNIT\_DELEGATE\_CARD DCNC\_UNIT\_DUAL\_MIC DCNC\_UNIT\_FLUSH\_CHAIRMAN DCNC\_UNIT\_FLUSH\_DELEGATE DCNC\_UNIT\_2000\_DELEGATE DCNC\_UNIT\_2000\_CHAIRMAN DCNC\_UNIT\_2000\_DELEGATE\_CARD DCNC\_UNIT\_DAI\_CHAIRMAN DCNC\_UNIT\_DISC\_DELEGATE DCNC\_UNIT\_DISC\_CHAIRMAN DCNC\_UNIT\_FLUSH\_DEL\_NODISP DCNC\_UNIT\_FLUSH\_CHR\_NODISP

When called during the installation mode SI\_C\_GLOBAL\_INSTALL\_MODE the microphone of the unit will be turned on as long as the unit is selected.

#### *Availability*

This function is available in CCU system modes config and congress.

#### *Parameter structure for the function*

The function requires the following structure as parameter:

typedef struct

{ WORD wUnitId; BOOLEAN bSelectOn; } SI\_T\_SELECT\_UNIT;

#### *where:*

*wUnitId* The unit identifier of the unit selected.

*bSelectOn* TRUE: All LED's of the unit will be flashing. FALSE: All LED's of the unit will be off

#### *Response structure from the function*

The function has no response parameters.

*Error codes returned* 

SI E NOERROR SI E FAILED SI\_E\_INVALID\_UNITTYPE *Related functions*  SI C START INSTALL SI\_C\_STOP\_INSTALL

## **5.5 SI\_C\_SET\_MASTER\_VOL**

#### *Purpose*

To set the master audio volume. The audio loudness of the delegates loudspeakers, line-out and rec-out can be changed.

#### *Availability*

This function is available in CCU system modes config and congress.

*Parameter structure for the function* WORD **WASTERYOLUME** 

wMasterVolume;

*where:* 

*wMasterVolume* The new overall volume setting for the system. A number in the range 0..15. In this range, a zero value means mute all delegate loudspeakers. The values 1 up untill 15 correspond with an audio amplification of -14dB up untill 0dB in steps of 1 dB.

*Response structure from the function*

The function has no response parameters. *Error codes returned* 

SI E NOERROR SI\_E\_FAILED

## **6 System Installation notifications**

### **6.1 Introduction**

This chapter defines the set of update notifications concerning SI send by the CCU. Each description is according to the definition given in section 4.1.1.

### **6.1.1 Unit/user event relations**

As for the SC application, update notifications for SI are also the results of user actions done on the actual units. This section gives a unit/user event matrix for the SI application in which the possible user events are linked with the corresponding update notification(s). For some events also the required remote functions to continue the System Installation process are given.

The update notifications themselves are described in the remaining sections of this chapter. **UNIT-EVENT MATRIX** 

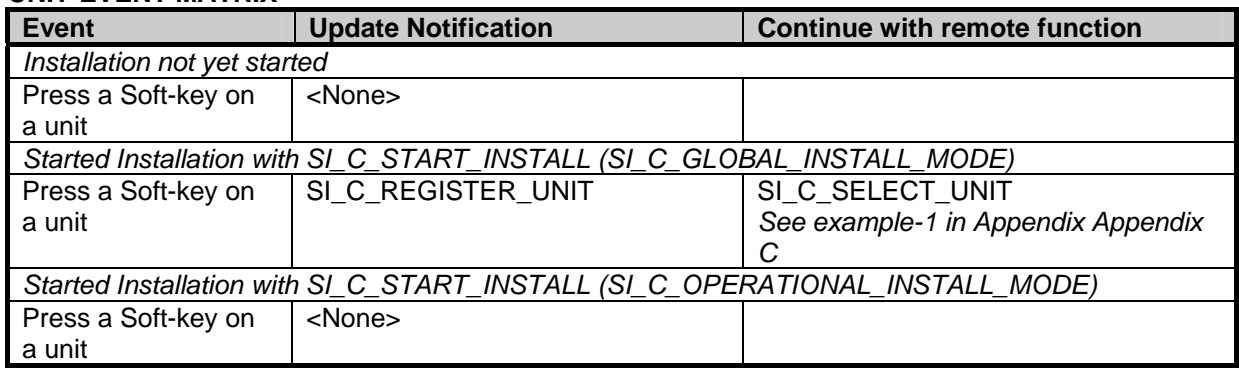

## **6.2 SI\_C\_REGISTER\_UNIT**

#### *Purpose*

Notifies the remote controller that during global installation (which implies that the CCU is in config mode, see SI C\_START\_INSTALL section 5.2) a soft key is pressed on a installable unit. A installable unit is a unit which can be assigned with a seat number.

An overview of installable unit types is given in section 5.4.

The remote controller should use this update to assign a seat number to the unit identifier given with this update notification.

#### *Notify structure with this update*

The update comes with the following structure:

```
typedef struct 
{ 
    WORD wUnitId;
     BYTE byUnitType; 
} SI_T_UNIT_STRUCT;
```
*where:* 

*wUnitId* **The unit identifier of a unit. Also called unit-number.** 

*byUnitType* The type of the unit. The different unit types possible are given in section 3.6.

## **APPENDIX A. VALUES OF THE DEFINES**

In this document a lot of definitions are given, which have values connected to them. In this appendix all defines will be connected to their values.

The values are presented in 'C'-syntax and are grouped on related purpose.

#define DCNC\_APP\_SI 17 #define DCNC\_APP\_SC 16 #define SC\_C\_MAINT\_CCU\_DB MKWORD (1,DCNC\_APP\_SC) #define SC\_C\_CLEAR\_CCU\_DB #define SC\_C\_GET\_CCU\_VERSIONINFO MKWORD (6,DCNC\_APP\_SC) #define SC\_C\_START\_DCN MKWORD (7,DCNC\_APP\_SC) #define SC\_C\_STOP\_DCN #define SC\_C\_CONNECT\_UNIT MKWORD (9,DCNC\_APP\_SC) #define SC\_C\_DISCONNECT\_UNIT #define SC\_C\_GET\_CCU\_CONFIG MKWORD (12,DCNC\_APP\_SC) #define SC\_C\_CONNECT\_SLAVE\_CCU MKWORD (13,DCNC\_APP\_SC) #define SC\_C\_DISCONNECT\_SLAVE\_CCUMKWORD (14, DCNC\_APP\_SC) #define SC\_C\_CCU\_REBOOT MKWORD (15,DCNC\_APP\_SC) #define SC\_C\_CCU\_MODE\_CHANGE MKWORD (16,DCNC\_APP\_SC) #define SC\_C\_CCU\_APPLY\_ONE #define SC\_C\_CHECK\_LINK MKWORD (18,DCNC\_APP\_SC) #define SC\_C\_DOWNLOAD\_CCU\_DB MKWORD (20,DCNC\_APP\_SC) #define SC\_C\_START\_DQS MKWORD (21,DCNC\_APP\_SC) #define SC\_C\_STOP\_DQS MKWORD (22,DCNC\_APP\_SC) #define SI\_C\_SELECT\_UNIT MKWORD (1,DCNC\_APP\_SI) #define SI\_C\_START\_INSTALL MKWORD (4,DCNC\_APP\_SI) #define SI\_C\_STOP\_INSTALL MKWORD (5,DCNC\_APP\_SI) MKWORD (9,DCNC\_APP\_SI) #define SI\_C\_SET\_MASTER\_VOL MKWORD (10,DCNC\_APP\_SI) #define DBSC\_MAX\_ACT\_UNIT 512 single CCU system, 4000 multi CCU system #define DBSC\_MAX\_DELEGATE DBSC\_MAX\_ACT\_UNIT #define DBSC\_NCHAR\_SCREENLINE 33 #define DCNC\_UNIT\_DELEGATE 1 (unit LBB3550/00 or LBB3551/00)<br>#define DCNC\_UNIT\_CHAIRMAN 2 (unit LBB3554/00) #define DCNC\_UNIT\_CHAIRMAN 2 (unit LBB3554/00) #define DCNC\_UNIT\_DELEGATE\_CARD 3 (unit LBB3550/10 or LBB3551/10) #define DCNC\_UNIT\_INTERPRETER 4 (unit LBB3520/00) #define DCNC\_UNIT\_DUAL\_MIC 5 (unit LBB3535/00) #define DCNC\_UNIT\_PC 6 (Network card for PC LBB3510/00) #define DCNC\_UNIT\_DATA\_COMM 7 (Data Distribution board LBB3512/00) #define DCNC\_UNIT\_CCU\_CONTROL 8 (CCU LBB3500/xx) #define DCNC\_UNIT\_FLUSH\_CHAIRMAN 10 (unit LBB3540/00 set to 'chairman') #define DCNC\_UNIT\_FLUSH\_DELEGATE 11 (unit LBB3540/00 set to 'delegate') #define DCNC\_UNIT\_AMBIENT\_MIC 13 #define DCNC\_UNIT\_DATA\_COMM\_RS232 15 #define DCNC\_UNIT\_2000\_DELEGATE 17 (unit LBB3544 or LBB3545) #define DCNC\_UNIT\_2000\_CHAIRMAN 18 (unit LBB3546) #define DCNC\_UNIT\_2000\_DELEGATE\_CARD 19 (unit LBB3547) #define DCNC\_UNIT\_AUDIO\_IO #define DCNC UNIT DAI CHAIRMAN 21 #define DCNC UNIT DISC DELEGATE 22 #define DCNC\_UNIT\_DISC\_CHAIRMAN 23 #define DCNC\_UNIT\_FLUSH\_DEL\_NODISP 26 #define DCNC\_UNIT\_FLUSH\_CHR\_NODISP 27 #define DCNC\_UNIT\_ENTRANCE 30 #define DCNC\_UNIT\_EXIT 31 #define DCNC\_VER\_ENGLISH 0 #define DCNC\_VER\_FRENCH 1 #define DCNC\_VER\_GERMAN 2 #define DCNC\_VER\_ITALIAN 3 #define DCNC\_VER\_SPANISH 4<br>#define DCNC VER SIXTH 5 (depending on downloaded OMF-file) #define SC\_C\_LBB3500\_00 0 #define SC\_C\_LBB3500\_10 1 #define SC\_C\_LBB3500\_30 3 #define SC\_C\_LBB3511\_00 4 #define SC\_C\_STANDALONE 0x01 #define SC\_C\_EXTENDED 0x02

Bosch Security Systems B.V. | 2003 December | SC & SI Remote Interface Description

#define SC\_C\_SINGLETRUNC 0x04 #define SC\_C\_MULTITRUNC 0x08 #define SC\_C\_MASTER 0x10 #define SC\_C\_SLAVE 0x20 #define SI\_C\_GLOBAL\_INSTALL\_MODE 1 #define SI\_C\_OPERATIONAL\_INSTALL\_MODE 2 #define SC\_C\_DQS\_CONTROL 1 #define SC\_C\_MAX\_HARDWARE\_INFO 50 #define SC\_C\_CLUSTER\_MAX 1500 #define SC\_C\_MAX\_SOFTWARE\_INFO 29 #define SC\_C\_MAX\_VERSION\_LENGTH 50 #define DQSC\_MAX\_N\_DL\_DEL\_REC 50 #define VERSION\_C\_LENGTH 50 #define MAX\_CARD\_CODE 999999999 #define MAX\_VOTE\_WEIGTH 99999999 #define DCNC\_SM\_DOWN 0 #define DCNC\_SM\_INIT 1

#define DCNC\_SM\_CONFIG 2 #define DCNC\_SM\_CONGRESS 3 #define DCNC\_SM\_MAINTENANCE 4 #define DCNC\_SM\_DOWNLOAD 5 #define TRUE 1

```
#define FALSE 0
```
## **APPENDIX B. ERROR CODES**

Responses returned upon a remote function request contain an error field ('wError'). In this appendix an overview is given of the possible errors and their values.

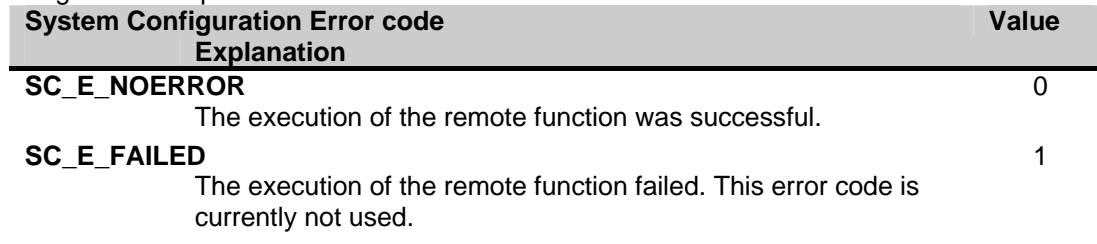

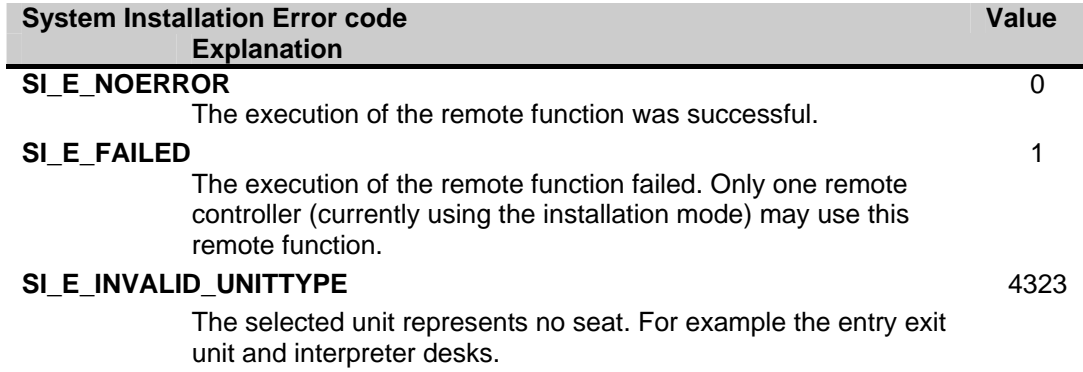

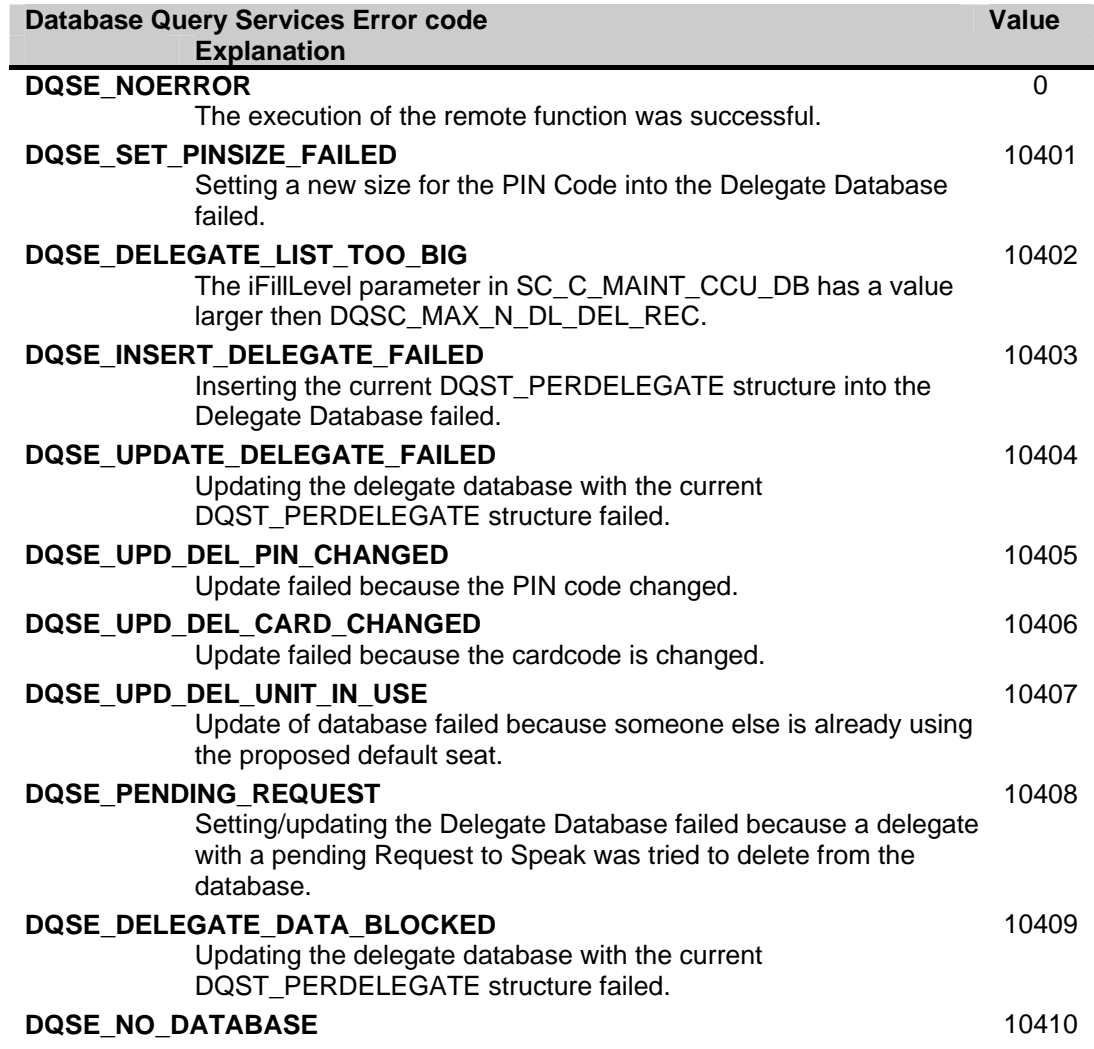

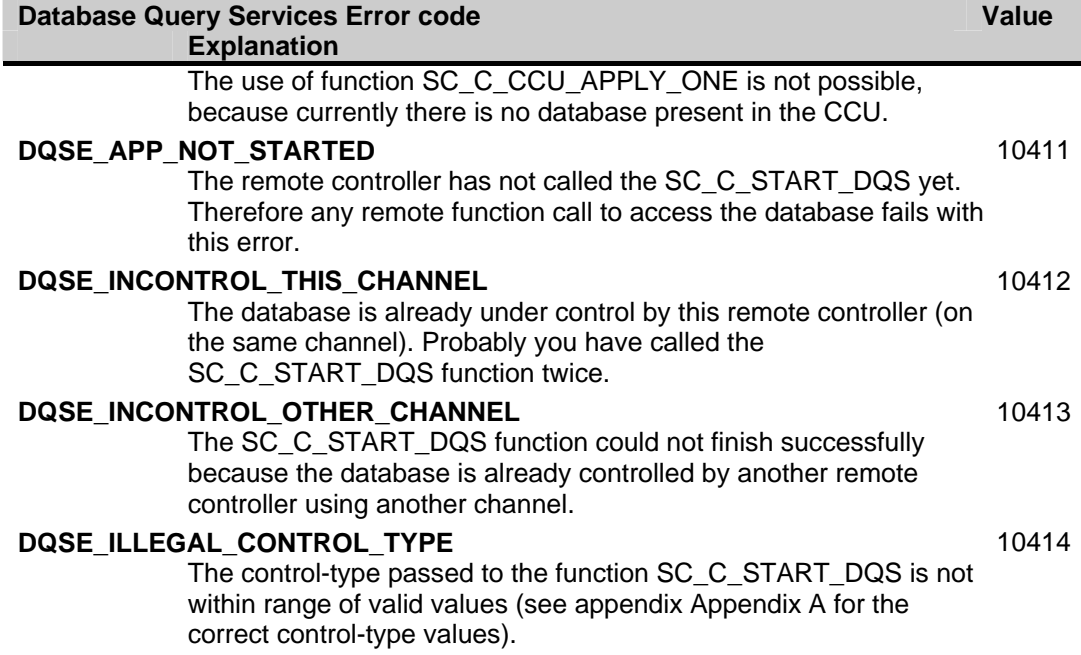

## **APPENDIX C. EXAMPLES**

In the examples below the remote functions and update notifications, that are defined in this document as constant values for the wFnId parameter of the message (see [SRS\_INF]), are presented as functions described in a 'C' syntax. The parameter structures of these functions are according the input, output or notify structures described in the appropriate section.

For every function is assumed that the function will create his structure, transport the parameters to the CCU and waits for the result information coming from the CCU.

For both the remote functions as the update notifications the same names are used as their identifier, but without the constant mark "C" and using mixed case names. So, e.g. remote function

SC\_C\_CONNECT\_UNIT shall be referenced as function as:

SC\_Connect\_Unit (SC\_T\_UNIT\_DATA tUnitData);

### **C.1. Assigning seats using global installation**

This example shows how the remote controller can assign his seats to the unit-numbers present in the conference hall.

Assumed is that the conference hall has a number of seats numbered starting with 1. For this proposed installation one person must walk through the conference hall and press one of the soft-keys on the units in order of the seats (starting with seat 1). On each unit a soft-key is only pressed once.

For this seat assignment the global installation mode of the CCU will be used. therefore we start with activating that mode.

```
error = SI_Start_Install (SI_C_GLOBAL_INSTALL_MODE);
if (error != SI_E_NOERROR) 
{ 
  /* do error handling */ 
}
```
After this function the CCU is in global installation mode, all displays are off and no applications are running. We now initialise the current seat and unit-number, assuming seatnumbers are chosen to be purely numeric: wCurrentSeatNumber = 1;

The system is now ready to accept the key-presses on the units in order of the seats. When a soft-key is pressed the CCU sends a notification. During the processing of that function we select the unit where the key is pressed, and assign the current seat number to the provided unit number. This result in the following function:

```
void SI_Register_Unit (SI_T_UNIT_STRUCT *tUnitStruct) 
\{ /* First turn off the previous selected unit */ 
 7^* ........ */
  error = SI_Select_Unit (tUnitStruct->wUnitId, TRUE); 
  if (error != SI_E_NOERROR) 
  { 
       /* do error handling */ 
  } 
  /* assign the current seat to the unit */ 
  MyAssignSeat (wCurrentSeatNumber, tUnitStruct->wUnitId); 
  /* Increment to the next seat */ 
  wCurrentSeatNumber = wCurrentSeatNumber + 1; 
 /* and save the unitId to turn off during the assignment of the next seat */<br>
\frac{'}{'} /* ........ */ 
}
```
Note that this function is only an example to shown how the interaction between update notifications and remote functions can appear. For instance, when you press a soft-key the second time, this function will fail. Better is to look if the selected unit has already a seat assigned. If not, the assign and increment, if assigned, just keep the assignment.

When done with all seats present in the conference hall, we can leave the global installation mode. This is done using the following sequence:

```
/* first turn off the last selected unit */ 
7* ......... */error = SI Stop Install ();
```

```
if (error != SI_E_NOERROR) 
{ 
  /* do error handling */ 
}
```
This ends the global seat assignment. The remote controller has now a complete list of all seats and their corresponding unit-numbers.

### **C.2. Replacing defective units during operation**

This example shows how the remote controller can assign a seat to a unit in the conference hall which is replaced by a new unit (due to failure of the old unit).

Assumed is that previously all units have been assigned a seat-number on the remote controller. After detection that a unit fails, the following actions are performed by the technical staff of the conference hall:

- 1. The defective unit is removed from the system. Note that disconnecting the unit also may disconnect other (chained) units.
- 2. A new unit is inserted into the unit-chain and connected to the system.
- 3. The new unit is de-initialised, and initialised again to be sure that the added unit has no address conflict with other units.

During these actions the following notifications are reported to the remote controller (assumed is that the application SC is registered by the CCU:

- Microphone off notifications if any of the disconnected units has their microphone on or had a pending request (present in the Request To Speak list).
- SC\_C\_DISCONNECT\_UNIT for all units in the chain disconnected. The remote controller remembers these units to disable the functionality.
- SC\_C\_CONNECT\_UNIT for all units connected. Most of the unit-numbers are known in the disconnect-list and can be restored (e.g. the functionality will be enabled). The new unit(s) connected to the system is not known.

For these units the remote controller must start the operational installation mode. The operational installation mode is activated using the following remote function request:

```
error = SI_Start_Install (SI_C_OPERATIONAL_INSTALL_MODE);
if (error != SI_E_NOERROR) 
\{ /* do error handling */ 
}
```
After this the CCU has enabled the operational installation mode. The remote controller can start the sequence to assign the new unit-numbers to seats not yet assigned.

```
while (there are new units and unassigned seats) 
{ 
  WORD wUnitId; 
  wUnitId = First_new_unit_available; 
  /* select the unit */ 
  error = SI_Select_Unit (wUnitId, TRUE); 
  if (error != SI_E_NOERROR) 
  { 
      /* do error handling */ 
  } 
  /* Let the operater determine which seat should be assigned to the selected 
     unit. Normally the operator will view which unit is flashing, checks the 
     seat-number and pass the seat-number found to the remote controller. 
     The seat-number is stored in the variable 'wSeatNumber' 
  */ 
  /* assign the current seat to the unit */ 
  MyAssignSeat (wSeatNumber, wUnitId); 
 /* assignment finished, deselect the unit */ 
 error = SI_Select_Unit (wUnitId, FALSE); 
  if (error != SI_E_NOERROR) 
  { 
      /* do error handling */ 
  } 
}
```
Bosch Security Systems B.V. | 2003 December | SC & SI Remote Interface Description

After this sequence handling the newly added units are again assigned to seats. This also finished the operational installation mode, so we can leave the installation mode.

```
error = SI_Stop_Install (); 
if (error != SI_E_NOERROR) 
{ 
  /* do error handling */ 
}
```
The remote controller can now continue with normal operation.

## **APPENDIX D. ERROR CODES**

Responses returned upon a remote function request contain a error field ('wError'). In this appendix an overview is given of the possible errors and their values.

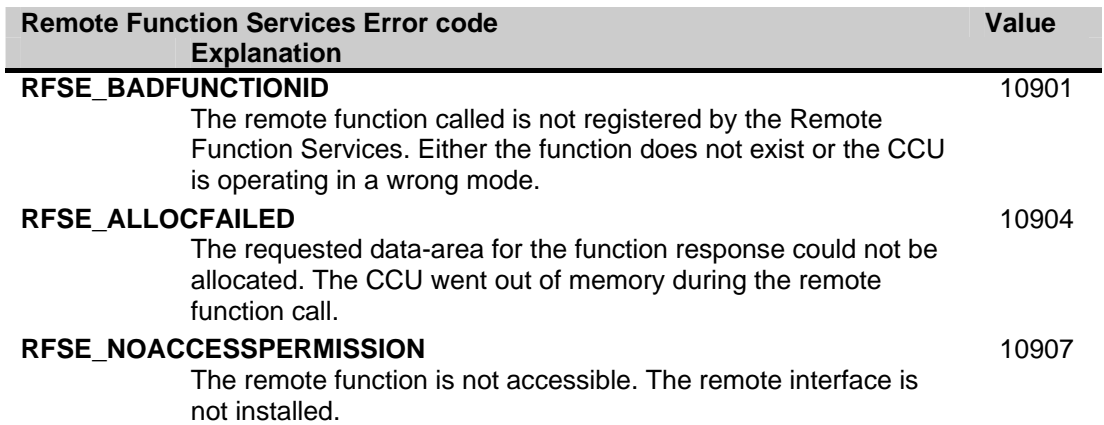

For more information please visit www.boschsecuritysystems.com

© 2003 Bosch Security Systems B.V. Data subject to change without notice December 2003 | SC & SI Remote Interface Description

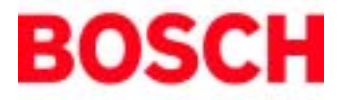

Free Manuals Download Website [http://myh66.com](http://myh66.com/) [http://usermanuals.us](http://usermanuals.us/) [http://www.somanuals.com](http://www.somanuals.com/) [http://www.4manuals.cc](http://www.4manuals.cc/) [http://www.manual-lib.com](http://www.manual-lib.com/) [http://www.404manual.com](http://www.404manual.com/) [http://www.luxmanual.com](http://www.luxmanual.com/) [http://aubethermostatmanual.com](http://aubethermostatmanual.com/) Golf course search by state [http://golfingnear.com](http://www.golfingnear.com/)

Email search by domain

[http://emailbydomain.com](http://emailbydomain.com/) Auto manuals search

[http://auto.somanuals.com](http://auto.somanuals.com/) TV manuals search

[http://tv.somanuals.com](http://tv.somanuals.com/)